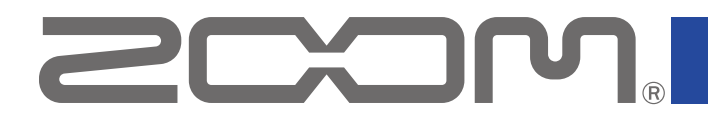

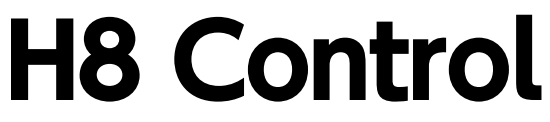

Version 1.1

### オペレーションマニュアル

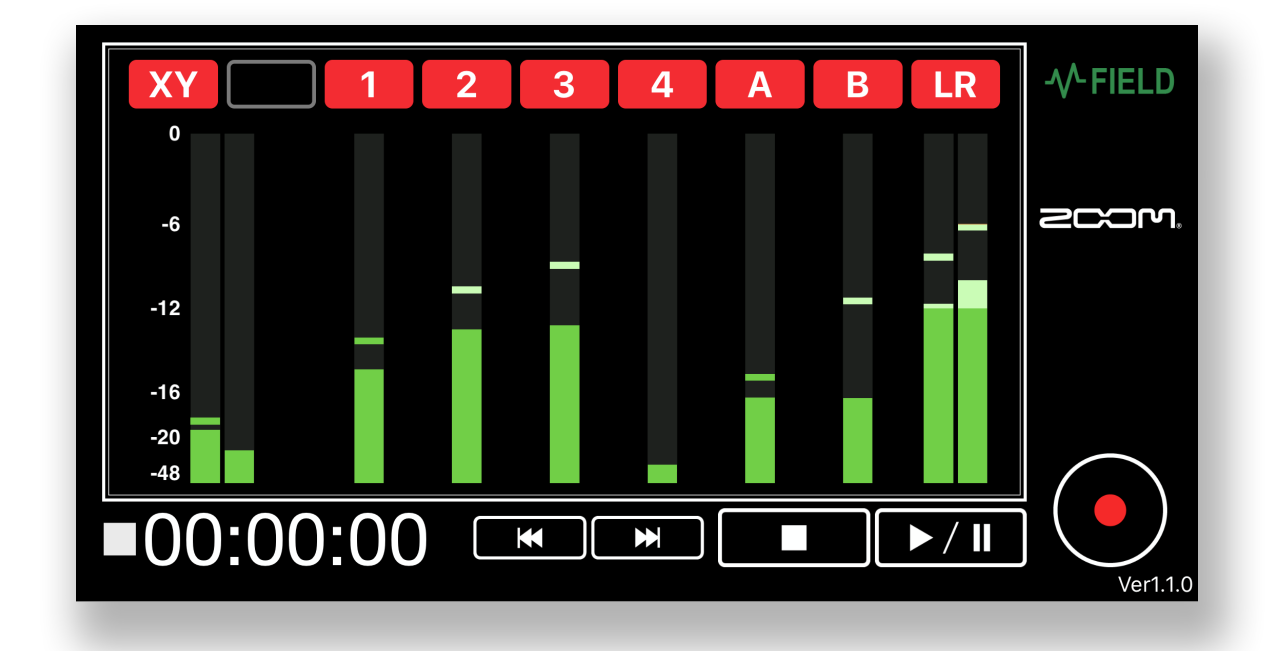

© 2020 ZOOM CORPORATION 本マニュアルの一部または全部を無断で複製/転載することを禁じます。 白黒端末では正しく表示できません。

# 目次

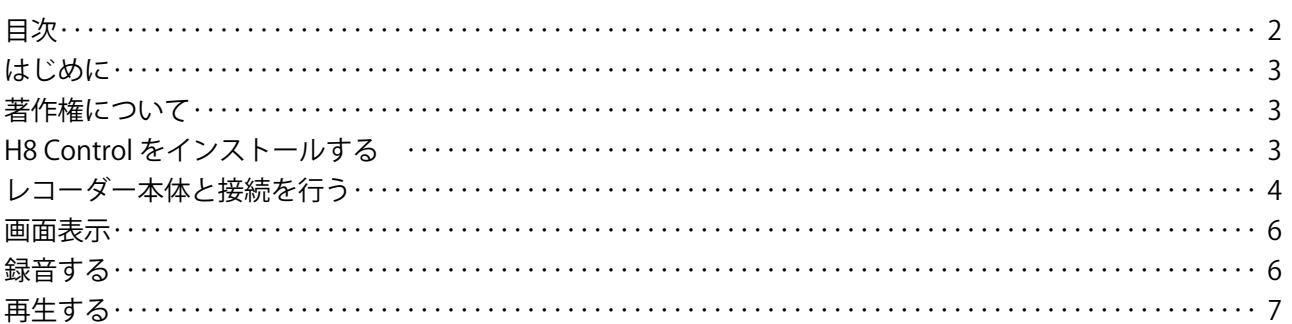

### <span id="page-2-0"></span>はじめに

H8 Controlは、ZOOM H8 ハンディーレコーダー(以降、本マニュアルでは「レコーダー本体」 といいます)専用のリモートコントロールアプリケーションです。

iOS/iPad OSデバイス上で、レコーダー本体の録音/再生などの操作を行うことができます。 なお、本書では、レコーダー本体の操作についての説明はしていません。各機能の詳しい内容 については、「H8オペレーションマニュアル」を確認してください。

# 著作権について

iPad OSは、米国およびその他の国で登録されたApple Inc.の商標です。iOSは、米国をはじめとする国々にお けるCisco社の商標または登録商標であり、ライセンスに基づき使用しています。 App Storeは、Apple Inc.の サービスマークです。

Bluetooth® のワードマークおよびロゴは、Bluetooth SIG, Inc. が所有する登録商標であり、株式会社ズームは これらのマークをライセンスに基づいて使用しています。その他の商標およびトレードネームは、それぞれの 所有者に帰属します。

文中のすべての商標および登録商標は、それらの識別のみを目的として記載されており、各所有者の著作権を 侵害する意図はありません。

### H8 Control をインストールする

1. **1. iOS/iPad OSデバイスでApp Storeを起動し、「H8 Control」を検索する**

**2. 2. H8 Controlの画面で「入手」をタップする** 

H8 Controlがインストールされます。

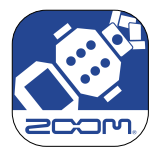

## <span id="page-3-0"></span>レコーダー本体と接続を行う

#### NOTE )

・ レコーダー本体をiOS/iPad OSデバイスからリモートコントロールするには、別途専用無線アダプ ター(BTA-1)を取り付ける必要があります。詳細はレコーダー本体のオペレーションマニュアルを 参照してください。

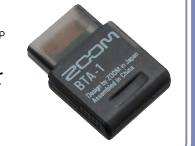

1. **レコーダー本体のREMOTE端子の蓋を取り外し、専用無線アダプター(BTA-1) を取り付ける**

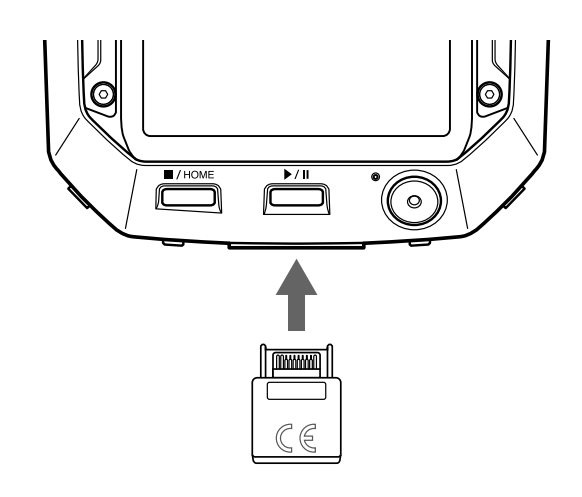

2. **レコーダー本体で をタップする**

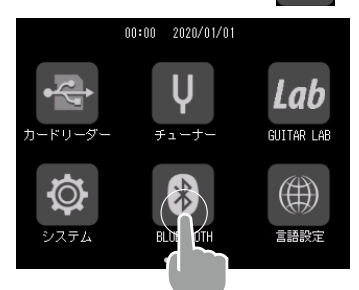

**3. レコーダー本体で 実行 をタップする** 

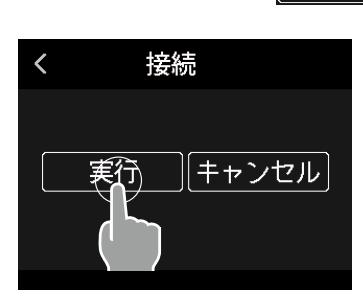

4. **iOS/iPad OS デバイスでH8 Controlを起動する**

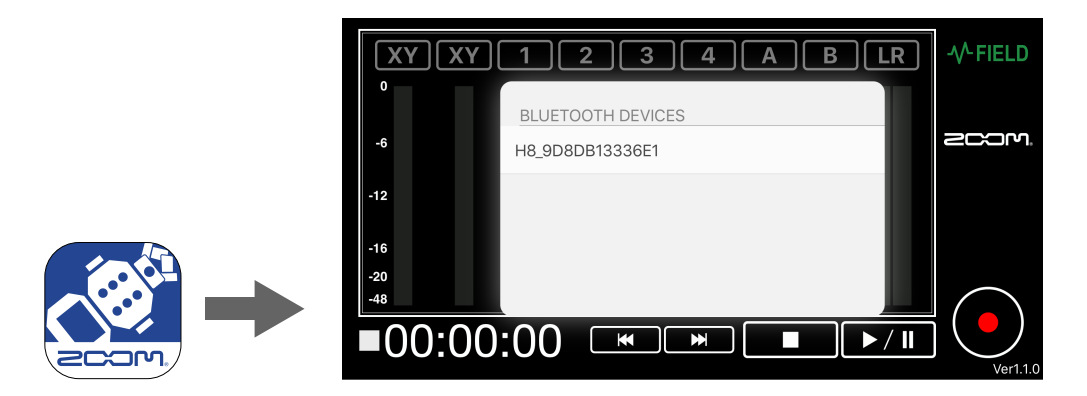

H8 ControlにBluetoothデバイスリストが表示されます。

5. **iOS/iPad OS デバイスでデバイス名/IDをタップする**

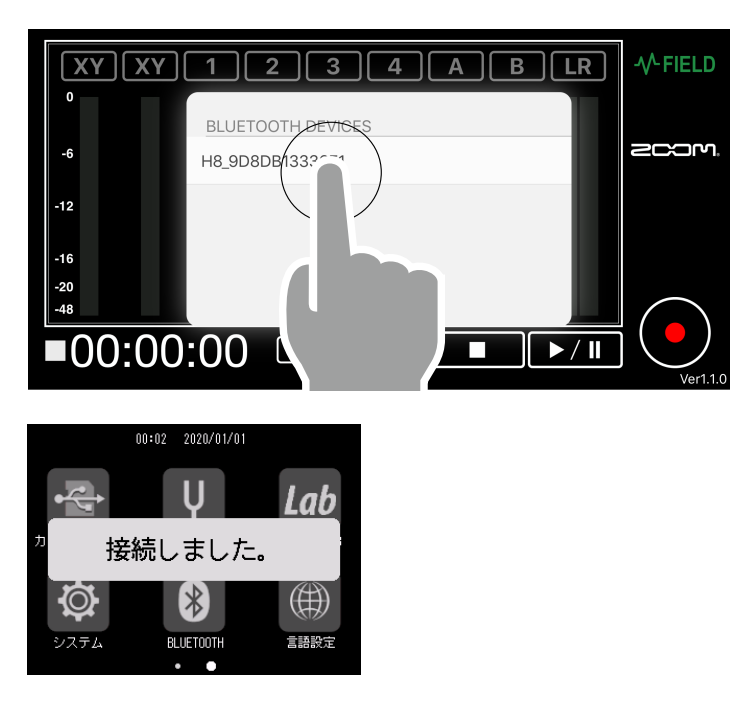

接続が開始されます。 接続が完了すると、 レコーダー本体のディスプレイに「接続しました」と 表示されます。

#### NOTE

・ 接続がうまくできない場合、 レコーダー本体との距離を近づけたり、電波をさえぎるものがない場所 に移動してH8 Controlを再起動してください。または、iOS/iPad OSデバイス側のBluetooth機能が使 用可能な状態であることを確認してください。

### <span id="page-5-0"></span>画面表示

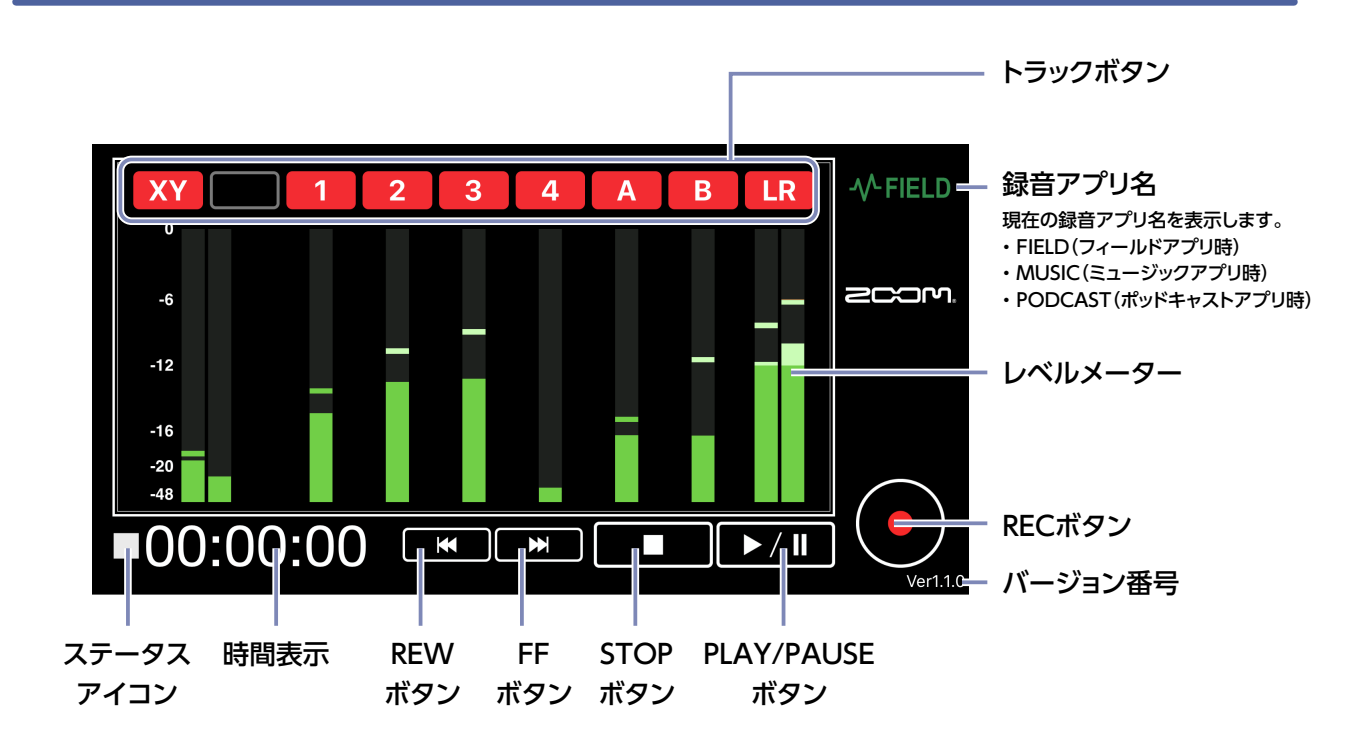

# 録音する

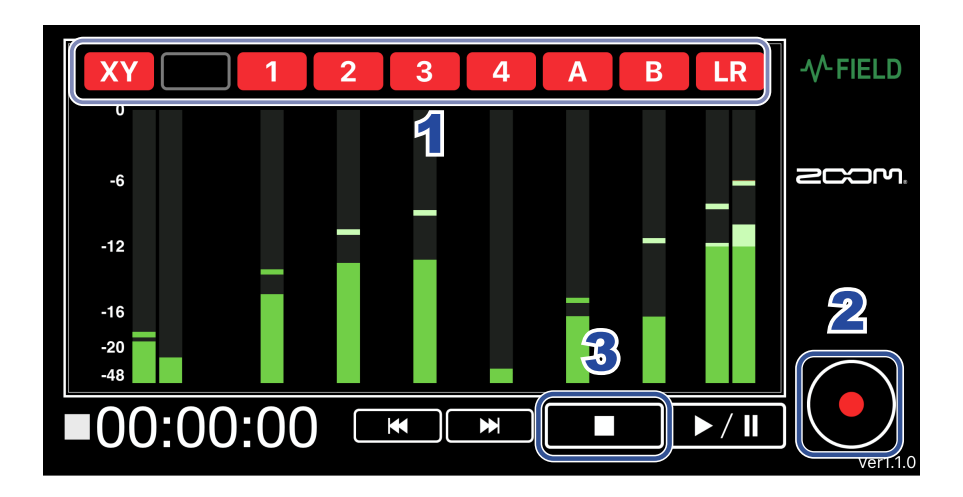

- 1. **録音したいトラックのトラックボタンをタップして赤色に点灯させる**
- 2. **をタップする**
- **3. 停止するには、■■■をタップする**

・ レコーダー本体の録音アプリ(フィールド/ミュージック/ポッドキャスト)を起動しておく必要があ ります。

NOTE

## <span id="page-6-0"></span>再生する

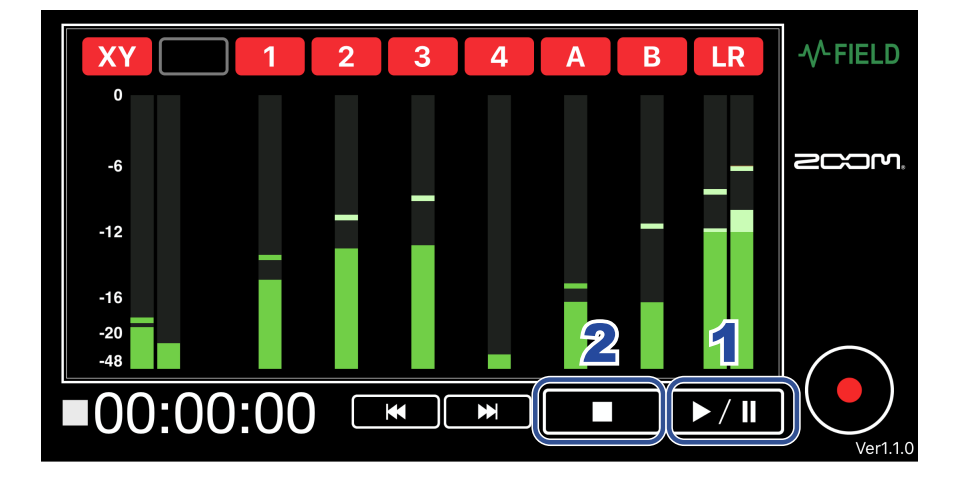

1. **をタップする** 2. 停止するには、**■■■**をタップする

#### NOTE

・ レコーダー本体の録音アプリ(フィールド/ミュージック/ポッドキャスト)を起動しておく必要があ ります。

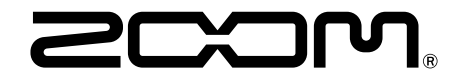

株式会社ズーム 〒101-0062 東京都千代田区神田駿河台 4-4-3 www.zoom.co.jp